# Manage ssh access to Routers and Switch in Ezeelogin

66 admin June 28, 2024 [Features & Functionalities](https://www.ezeelogin.com/kb/category/features-functionalities/6/) 6682

## Is it possible to add switches and manage it in ezeelogin?

**synopsis:** This article explains how to add and manage switches/routers in Ezeelogin using the "Keep Server Password" option, setting up prompts, and configuring automatic privilege escalation.

Most switches that support the standard SSH 2 protocol will work if you add them with the "[Keep Server Password"](https://www.ezeelogin.com/kb/article.php?id=14) option.

You would just need to copy the default Ezeelogin public keys found under [Servers->Global](https://www.ezeelogin.com/kb/article.php?id=16) [Key](https://www.ezeelogin.com/kb/article.php?id=16) or /usr/local/etc/ezlogin/id key.pub to the authorized keys file on the switches and then add the switch device into ezeelogin with the ''keep server password' option enabled.

More explicit support for switches and other network devices are on our todo list.

Step 1. You would now need to identify the '**First Prompt**' , to find it, login as the ssh user and you will get the prompts

#### SSH@sw11>

In this case the '**first prompt**' would be '11>'.

**you can include space character as well so totally there a 3 characters as required.**

Step 2. Then you would need to '**enable**' mode and enter the '**prompt**' field after you switch

 $SSH@sw11>$ 

In this case the '**Root Prompt**' would be **'11>**'

**you can include space character as well so totally there a 3 characters as required.**

Step 3. once you fill in the '**first prompt**' and '**root prompt**' then you need to take a look at the 'Password Prompt' variable.

[SSH@sw11>](mailto:SSH@sw11>) enable

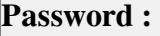

### The '**Password Prompt**' would be '**password :**'

Step 4. Then select enable from privilege escalation and save.

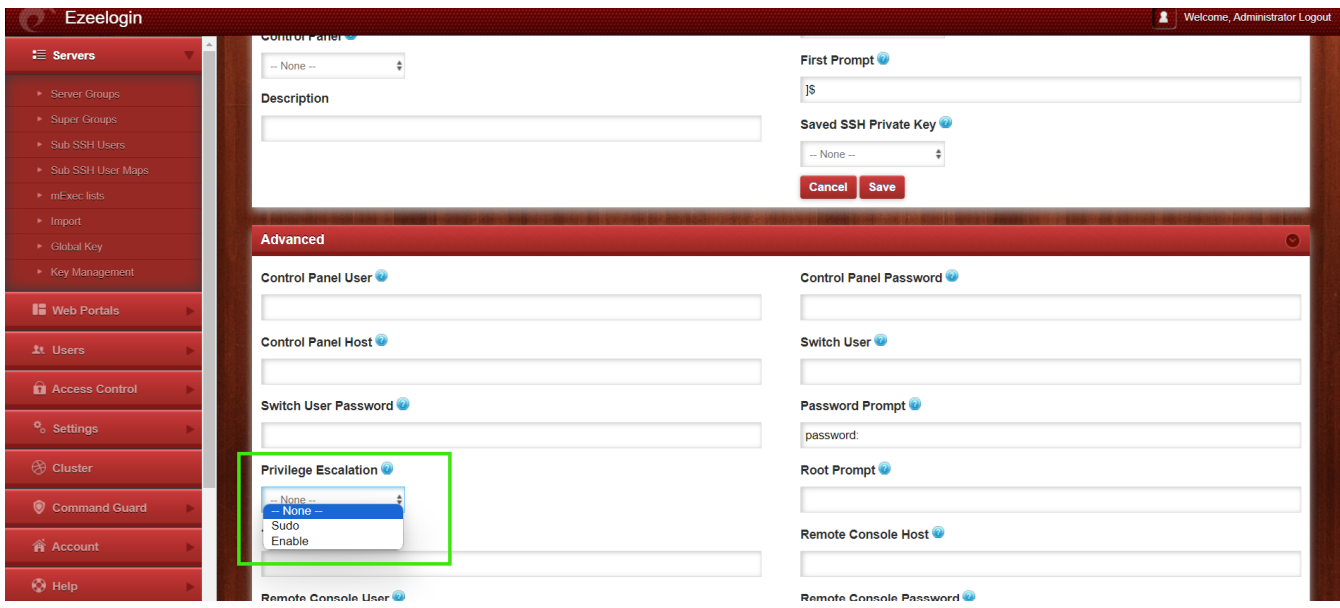

Once you have filled in all the three variables, automatic enable would work.

More explicit support for switches and other network devices are on our todo list.

#### Related Article

[Switches & routers supports on Ezeelogin ssh jump server](https://www.ezeelogin.com/kb/secure/switches-routers-supports-on-ezeelogin-ssh-jump-server-557.html)

[Password management and the different options](https://www.ezeelogin.com/kb/article/password-management-and-the-different-options-14.html)

Online URL:

<https://www.ezeelogin.com/kb/article/manage-ssh-access-to-routers-and-switch-in-ezeelogin-66.html>